## Assignments and grades A CANVAS GUIDE FOR STUDENTS

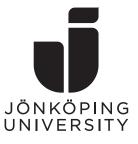

This guide includes the following steps

- Finding the assignment
- Submitting a document
- Finding feedback and grade

## Finding the assignment

You can find your assignment either by clicking your **course card**( $\mathbf{A}$ ) or clicking the assignment name in the **To-do**-list to the right( $\mathbf{B}$ ). By using the latter, you immediately head into the assignment page – in that case skip to the next heading (Submitting a document) in this document.

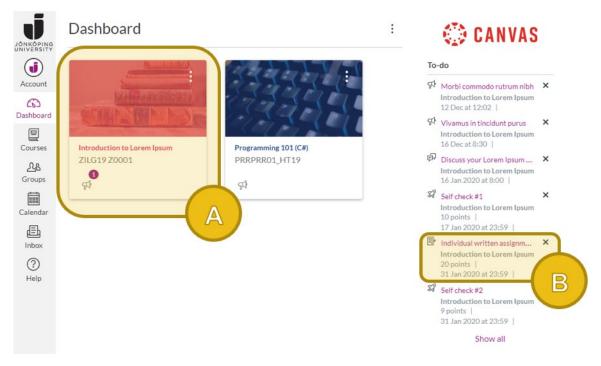

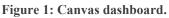

In the course room click either **Modules**(**C**) or **Assignments**(**D**), depending on how your teacher has setup your course.

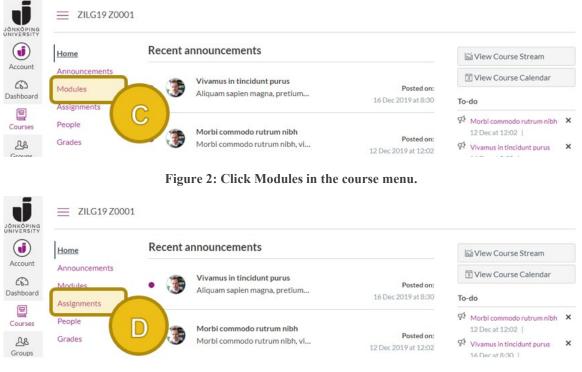

Figure 3: Click Assignments in the course menu.

Find the assignment you would like to submit in the list of module items or assignments and click **the title**(**E**).

| Home                     |                                                                             |                                                                                                    |                                                                                                    |                                                                                                    |
|--------------------------|-----------------------------------------------------------------------------|----------------------------------------------------------------------------------------------------|----------------------------------------------------------------------------------------------------|----------------------------------------------------------------------------------------------------|
| Announcements<br>Modules | General course information                                                  |                                                                                                    |                                                                                                    |                                                                                                    |
| Grades                   | • Topic 1: Lorem Ipsum at a glance                                          |                                                                                                    | Complete all items                                                                                                    | ~                                                                                                    |
|                          | Topic 2: The origins of Lorem Ipsum     The origins of Lorem Ipsum     View | Prerequisites: Topic 1: Lorem Ipsum at a glance                                                                                                    | (Complete all items)                                                                                                    |                                                                                                    |
|                          | P lipsum.com &<br>View                                                      |                                                                                                    |                                                                                                    |                                                                                                    |
|                          | o loremipsum.io e<br>View                                                   |                                                                                                    |                                                                                                    |                                                                                                    |
|                          | Self check #2<br>31 Jan 2020   9 pts   Score at least 9.0                   |                                                                                                    |                                                                                                    |                                                                                                    |
|                          | Modules<br>People<br>Grades                                                 | Modules       • General course information         People       • Topic 1: Lorem Ipsum at a glance         • Topic 2: The origins of Lorem Ipsum         Image: Construction of the origins of Lorem Ipsum         Image: Construction of the origins of Lorem Ipsum         Im | Modules       • General course information         People       • Topic 1: Lorem Ipsum at a glance         • Topic 2: The origins of Lorem Ipsum       Prerequisites: Topic 1: Lorem Ipsum at a glance         Image: The origins of Lorem Ipsum       Prerequisites: Topic 1: Lorem Ipsum at a glance         Image: The origins of Lorem Ipsum       Prerequisites: Topic 1: Lorem Ipsum at a glance         Image: The origins of Lorem Ipsum       Prerequisites: Topic 1: Lorem Ipsum at a glance         Image: The origins of Lorem Ipsum       View         Image: Open Ipsum       Image: Open Ipsum         Image: Open Ipsum       Image: Open Ipsum         Image: Open Ipsum       Image: Open Ipsum         Image: Open Ipsum       Image: Open Ipsum         Image: Open Ipsum       Image: Open Ipsum         Image: Open Ipsum       Image: Open Ipsum         Image: Open Ipsum       Image: Open Ipsum         Image: Open Ipsum       Image: Open Ipsum         Image: Open Ipsum       Image: Open Ipsum         Image: Open Ipsum       Image: Open Ipsum         Image: Open Ipsum       Image: Open Ipsum         Image: Open Ipsum       Image: Open Ipsum         Image: Open Ipsum       Image: Open Ipsum         Image: Open Ipsum       Image: Open Ipsum         Image: Open Ipsum <td< td=""><td>Modules       • General course information         People       • Topic 1: Lorem Ipsum at a glance       Complete all items         • Topic 2: The origins of Lorem Ipsum       Prerequisites: Topic 1: Lorem Ipsum at a glance       Complete all items         • Topic 2: The origins of Lorem Ipsum       Prerequisites: Topic 1: Lorem Ipsum at a glance       Complete all items         • Topic 0: The origins of Lorem Ipsum       View       View       View         • Ipsum.com et View       View       View       View         • Self check #2       Image: Self check #2       Image: Self check #2</td></td<> | Modules       • General course information         People       • Topic 1: Lorem Ipsum at a glance       Complete all items         • Topic 2: The origins of Lorem Ipsum       Prerequisites: Topic 1: Lorem Ipsum at a glance       Complete all items         • Topic 2: The origins of Lorem Ipsum       Prerequisites: Topic 1: Lorem Ipsum at a glance       Complete all items         • Topic 0: The origins of Lorem Ipsum       View       View       View         • Ipsum.com et View       View       View       View         • Self check #2       Image: Self check #2       Image: Self check #2 |

Figure 4: Click the assignment name.

## Submitting a document

When you have found the assignment, you can click **Submit Assignment** at the top right( $\mathbf{F}$ ). If this button is not visible for you your teacher has most likely forgot to allow submissions in the assignment settings. Contact him/her.

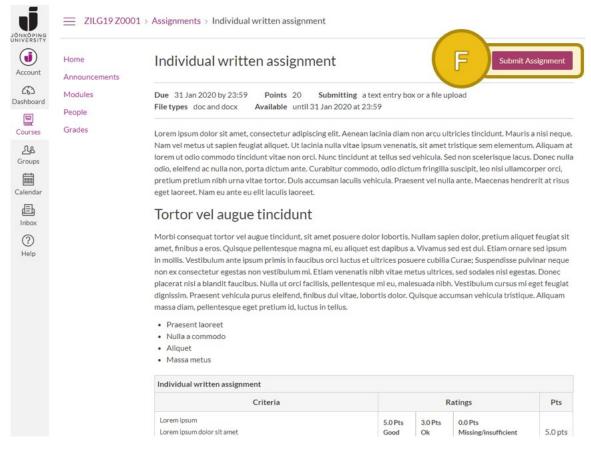

Figure 5: Assignment page showing the description and a rubric. The Submit button can be found at the top right.

Once you have clicked this button a submit window is shown (Figure 6) just below the description (and just before the rubric in the case above). The tabs available depends on how your teacher setup the assignment. In the example below both File Upload and Text entry (typing directly into the Canvas content editor) are available. Whenever File Upload is allowed the options to use Office 365 and/or Google Docs are automatically available (they are simply options to upload from these services instead of from your computer).

| File upload | Text entry    | Google Doc                            | Office 365      |   |  |
|-------------|---------------|---------------------------------------|-----------------|---|--|
|             |               | you've already un<br>iquam-tincidn-te |                 |   |  |
|             | + Add anoth   | ner file                              |                 |   |  |
|             | Click here to | find a file you've                    | already uploade | d |  |
| Comments.   |               |                                       |                 |   |  |
|             |               | on is my own, origi                   | nal work        |   |  |
| Capeel      | Submit assi   | gnment                                |                 |   |  |
|             |               |                                       |                 |   |  |

Figure 6: Choose your file, confirm originality and click Submit.

**Choose your file** or files(**G**), **check the box** confirming the originality of your submission(**H**) (this must be done when the assignment is analyzed by Urkund) and finally click the **Submit assignment** button(**I**).

Once you have submitted you will get a **confirmation**(**J**) on the assignment page.

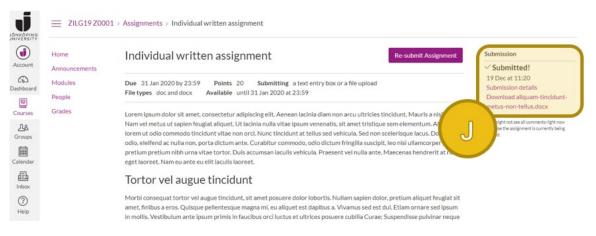

Figure 7: Submission confirmation.

Note that you can re-submit your assignment (an updated version for example) until the date specified for "Available until" has passed. Just click the **Re-submit Assignment** button at the top right.

## Finding feedback and grade

When your teacher has finished grading and published grades you will get the following notifications on the course page in Canvas. A purple number label next to the **Grades** menu item(**K**) and an item in the list of **Recent feedback**(**L**). Depending on your personal notification settings you might also get a notification to your e-mail and/or mobile application.

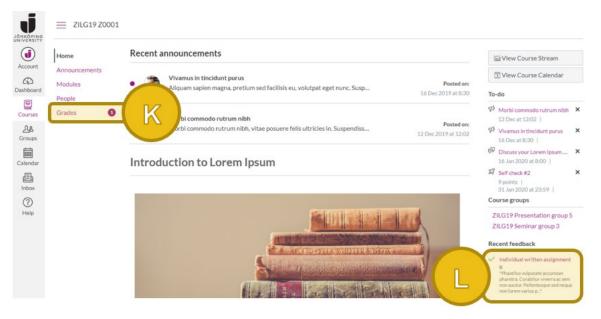

Figure 8: Notifications for feedback/grades.

If you click the Grades menu item, you will get a summary of all the assignment grades in the current course. **NOTE! Grades are not final until they have been entered in Ladok**. Apart from the score and the grade(**M**) you can also see comments and rubrics from here by clicking the icons (see Figure 10).

| Account     | Home                     | Grades are not final until visi | Calculation of totals has<br>been disabled |        |            |           |                                                                    |
|-------------|--------------------------|---------------------------------|--------------------------------------------|--------|------------|-----------|--------------------------------------------------------------------|
| 6           | Announcements<br>Modules | Grades for Student              | t Martin_TEST                              |        |            | 🖨 Print G | Show all details                                                   |
| Dashboard   | People                   | Course                          | Arrange by                                 |        |            |           | Course assignments are not<br>weighted.                            |
| Courses     | Grades                   | Introduction to Lorem 🗸 🗸       | Due date 🗸 🗸                               | Apply  | 5011       | Inenis    | <ul> <li>Calculate based only on graded<br/>assignments</li> </ul> |
| Groups      |                          | Name                            | Due                                        | Status | Score      | Out of    | You can view your grades based<br>on What-If scores so that you    |
| Calendar    |                          | Self check #1                   | 17 Jan 2020 by 23:59                       |        | 10         | 10        | know how grades will be affected<br>by upcoming, or resubmitted    |
| Inbox       |                          | Individual written assignment   | 31 Jan 2020 by 23:5                        | ЛЛ     | 16 (B)     | 20        | essignments. You can test sector                                   |
| (?)<br>Help |                          | Self check #2                   | 31 Jan 2020 by 23:59                       | M      | <i>a</i> 6 |           | that has yet to be graded.                                         |

Figure 9: Score and grade for each assignment. Click the icons to the right to see comments and rubrics.

| RING            | • | ndividual written ass                                                                                                    | ignment        | 31 Jan 20                              | 020 by 23:59 |             | 16                                       | (B) 20                      | ₽<br>19       |
|-----------------|---|----------------------------------------------------------------------------------------------------|----------------|----------------------------------------|--------------|-------------|------------------------------------------|-----------------------------|---------------|
| PING            |   | Comments                                                                                                    |                |                                        |              |             |                                          |                             | Close         |
| unt<br>Doard    |   | Phasellus vulputate accumsan pharetra. Curabitur viverra ac sem non auctor. Pellentesque sed neque non lorem<br>varius pretium. Sed in ormare dolor. Curabitur blandit dul a ante pellentesque aliquet. Suspendisse ut elementum<br>ipsum. Nunc egestas quam a finibus malesuada. Phasellus elit magna, ornare non ex pellentesque, aliquam cursus<br>metus. |                |                                        |              |             | Martin<br>Larsson,<br>19 Dec<br>at 11:28 |                             |               |
| ]               |   |                                                                                                    |                |                                        |              |             |                                          | Assessment by N             | Artin Larsson |
| ses             |   | Close Rubric                                                                                                    |                |                                        |              |             |                                          |                             |               |
| 3               |   | Individual written assignment                                                                                                    |                |                                        |              |             |                                          |                             |               |
| ips             |   | Criteria                                                                                                    | Ratings        |                                        |              |             |                                          | Points                      |               |
| iendar<br>E     |   | Lorem ipsum<br>view longer<br>description                                                                                                    | 5 pts<br>Good  | 3 pts 0 pts<br>Ok Missing/insufficient |              | nsufficient | 5 / 5 pts                                |                             |               |
| )<br>()<br>Help |   | Morbi<br>consequat<br>view longer<br>description                                                                                                    | 2 pts<br>Good  |                                        | 1 pts<br>Ok  |             | 0 pts<br>Missing/insufficient            |                             | 1 / 2 pts     |
|                 |   | Praesent laoreet<br>view longer<br>description                                                                                                    | 5 pts<br>Great | 3 pts<br>Good                          |              | 2 pts<br>Ok |                                          | pts<br>lissing/insufficient | 5 / 5 pts     |

assignments, rou can test scores for an assignment that already includes a score, or an assignment that has yet to be graded.

Figure 10: Comments and rubric expanded.

To see feedback details that have been written directly into your submitted document you must click the **assignment name** in the **Grades** view (or from the **Recent feedback** list on the course start page). Then you click **View feedback** and you can see your teacher's annotations. You can also download the annotated document as a PDF by clicking the download button to the left(**N**).

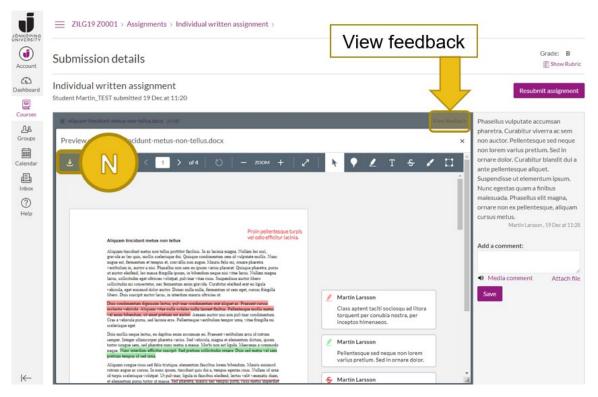

Figure 11: Your submitted document with annotations.